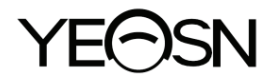

# **YF-100 Plyšinė lempa Vartotojo vadovas**

 $\epsilon$ Versija: 1.4 Peržiūros data: 2023.01

# **Įvadas**

Dėkojame, kad įsigijote mūsų plyšinę lemputę.

**Prieš naudodami ši irengini, atidžiai perskaitykite šią vartotojo instrukciją. Mes** nuoširdžiai tikimės, kad šiame vartotojo vadove bus pateikta pakankamai informacijos, kad galėtumėte naudoti įrenginį.

Mūsų tikslas yra suteikti žmonėms aukštos kokybės, pilnai veikiančius ir labiau pritaikytus prietaisus. Informacija reklaminėje medžiagoje ir pakavimo dėžėse gali būti keičiama dėl veiklos tobulinimo be papildomo įspėjimo. "Chongqing Yeasn Science -Technology Co., Ltd." pasilieka teises atnaujinti įrenginius ir medžiagas.

Jei naudojimo metu turite klausimų, susisiekite su mūsų pagalbos telefonu: (86-023) 62797666, mes mielai jums padėsime.

Jūsų pasitenkinimas, mūsų impulsas!

#### **Gamintojo informacija**

Pavadinimas: CHONGQING YEASN SCIENCE - TECHNOLOGY CO., LTD Adresas: 5 DANLONG ROAD, NAN'AN RAJONAS, CHONGQING, KINIJA. Tel .: 86-23 62797666

# **Turinys**

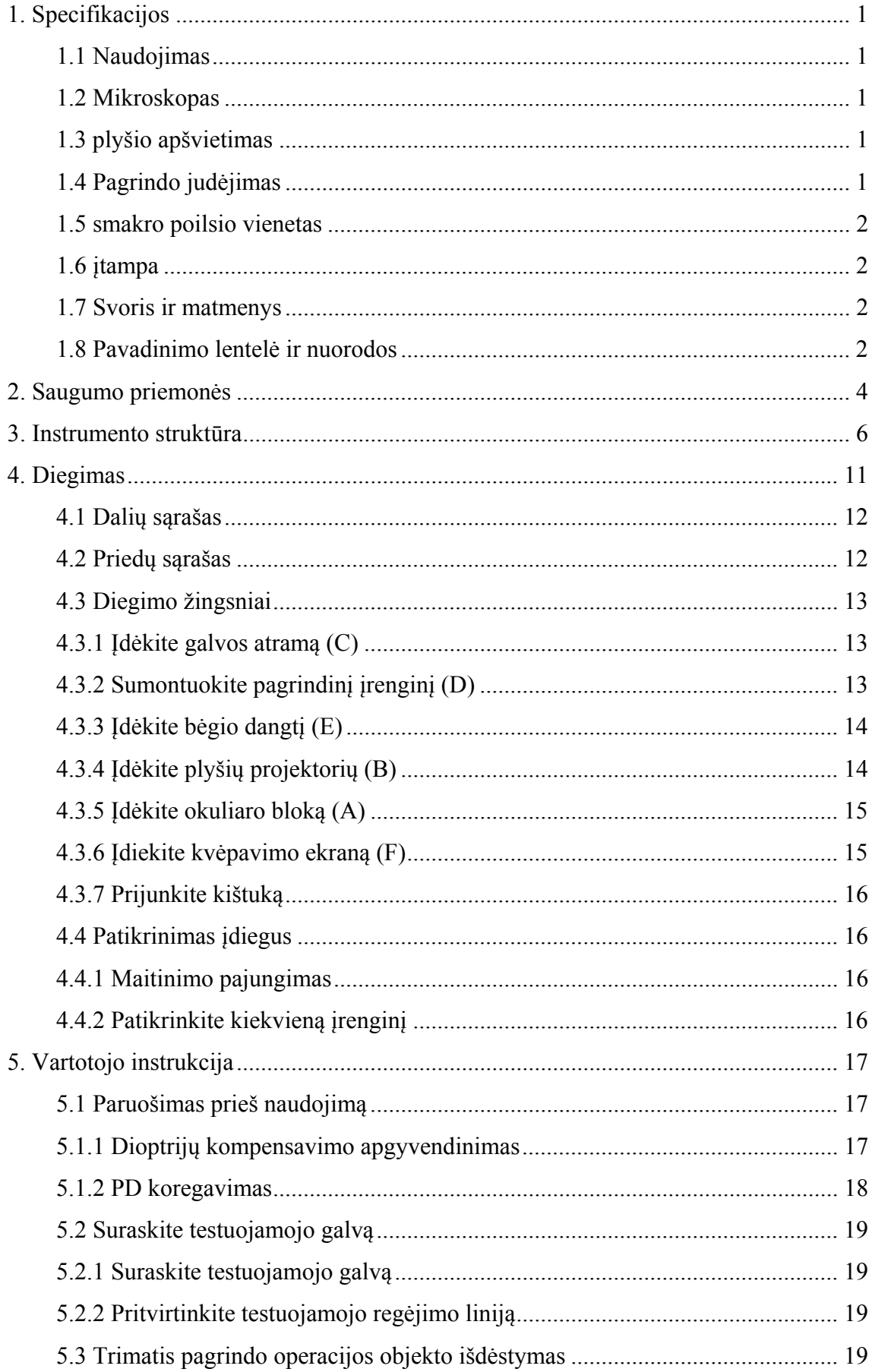

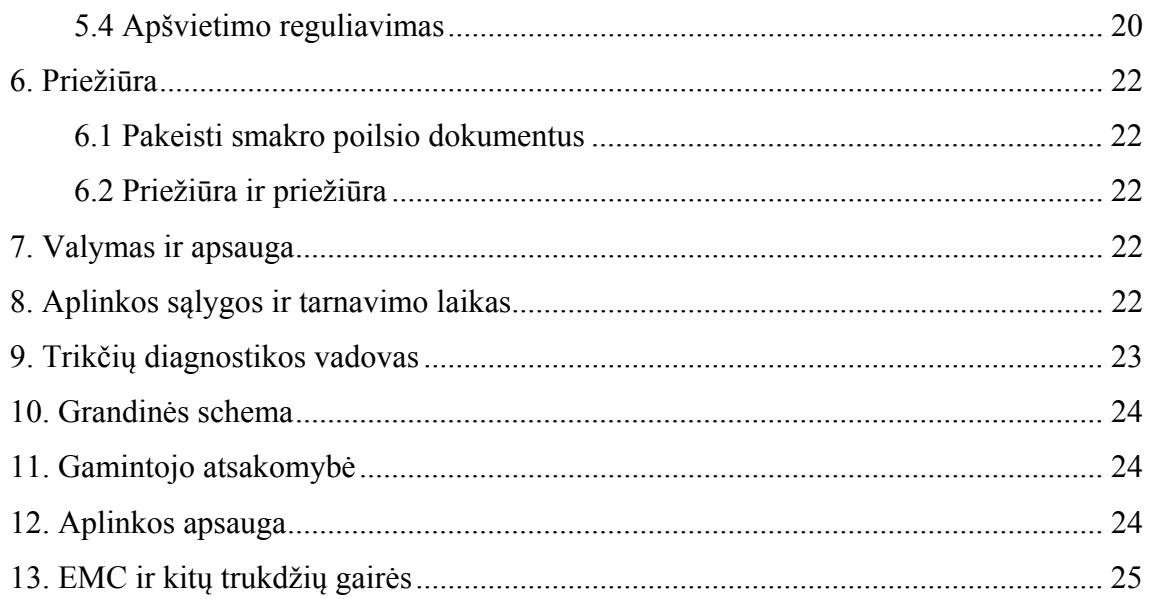

# **1. Specifikacijos**

## **1.1 Naudojimas**

Akių tyrimui ir pagalbai diagnozuojant.

Kontraindikacijos: nėra.

Tikslinės pacientų grupės: suaugusieji, vaikai.

Paskirti vartotojai: optometristai ligoninių oftalmologijos ir optikos parduotuvėse.

Žmonės, kurie naudoja šį produktą, yra oftalmologai ligoninėse ar klinikose ir optometristai optikos parduotuvėse. Kad galėtų naudoti šį gaminį, jie turėtų turėti atitinkamų žinių apie akių tyrimus ir turėti atitinkamų įgūdžių produktui valdyti.

## **1.2 Mikroskopas**

1) Galileo tipo žiūronų suartinimas

2) 5 žingsnių padidinimo būgno sukimosi būdu modelis

3) Okuliarai 12,5×

4) Bendras padidinimo rodiklis 6.4×, 10×, 16×, 25×, 40×

5) PD reguliavimo diapazonas nuo 55mm iki 80mm

6) Diopterio reguliavimas nuo -5.00D iki +5.00D

# **1.3 plyšio apšvietimas**

1) Plyšys plotis nuo 0mm iki 14mm ištisinis (tapti apskritimu 14mm)

2) Plyšio ilgis nuo 1mm iki 14mm nepertraukiamas

3) Plyšinės diafragmos φ0.3mm, φ5.5mm, φ9mm, φ14mm

4) Plyšių sukimas nuo 0°iki 180°nepertraukiamas reguliuojamas nuo vertikalios iki horizontalios krypties

5) Filtrai Šilumos absorbcija, redfree, kobalto mėlyna

6) Apšvietimo balta LED lemputė, ryškumas reguliuojamas (lx)

# **1.4 Pagrindo judėjimas**

1) Išilginis (į / iš) judėjimas 100mm

- 2) Šoninis (kairė / dešinė) judėjimas 100mm
- 3) Vertikalus (aukštyn / žemyn) Judėjimas 30mm
- 4) Horizontalus judėjimas 10mm

## 1.5 smakro poilsio vienetas

- 1) Smakro poilsio auk kštis 70mm
- 2) Fiksavimo šviesiai raudonas LED

# **1.6 įtamp pa**

- 1) Adapterio maitinimo įvestis: 100-240 V AC, 50/60 Hz; 1.0-0.5A
- 2) Adapterio išėjimas: 12 V DC 3.34 A; 40 VA
- 1) Adapterio maitinimo įvestis: 100-240 V AC, 50/60 Hz; 1.0-0.5A<br>
2) Adapterio išėjimas: 12 V DC 3.34 A; 40 VA<br>
3) Išėjimo įtampos šviečiamasis žibintas 3V, fiksavimo taško žibintas 3V

## 1.7 Svoris ir matmenys

- 1) Pakuotė s matmenys s 630mm×4 460mm×400 0mm
- 2) Bendras s svoris 18.5 5kg
- 3) Grynasi s svoris 15 kg
- \* Dizainas ir specifikacijos gali būti keičiami dėl techninių atnaujinimų be papildomo įspėjimo.

## **1.8 Pava dinimo le entelė ir n nuorodos**

Vardų lentelė ir nuorodos įklijuotos ant prietaiso, kad būtų gautas galutinių paslaugų gavėjų pranešimas s.

Jei vardų plokštelė nėra gerai įklijuota arba simboliai tampa neaiškūs, susisiekite su įgaliotais platintojais s.

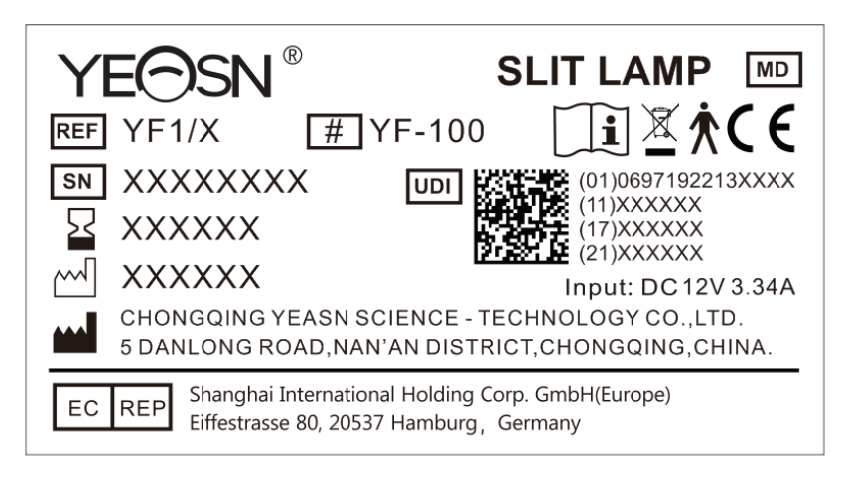

**Camintojas** 

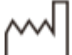

Pa agaminimo dat

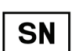

Produkto serijos numeris

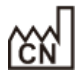

AN Gamybos šalis

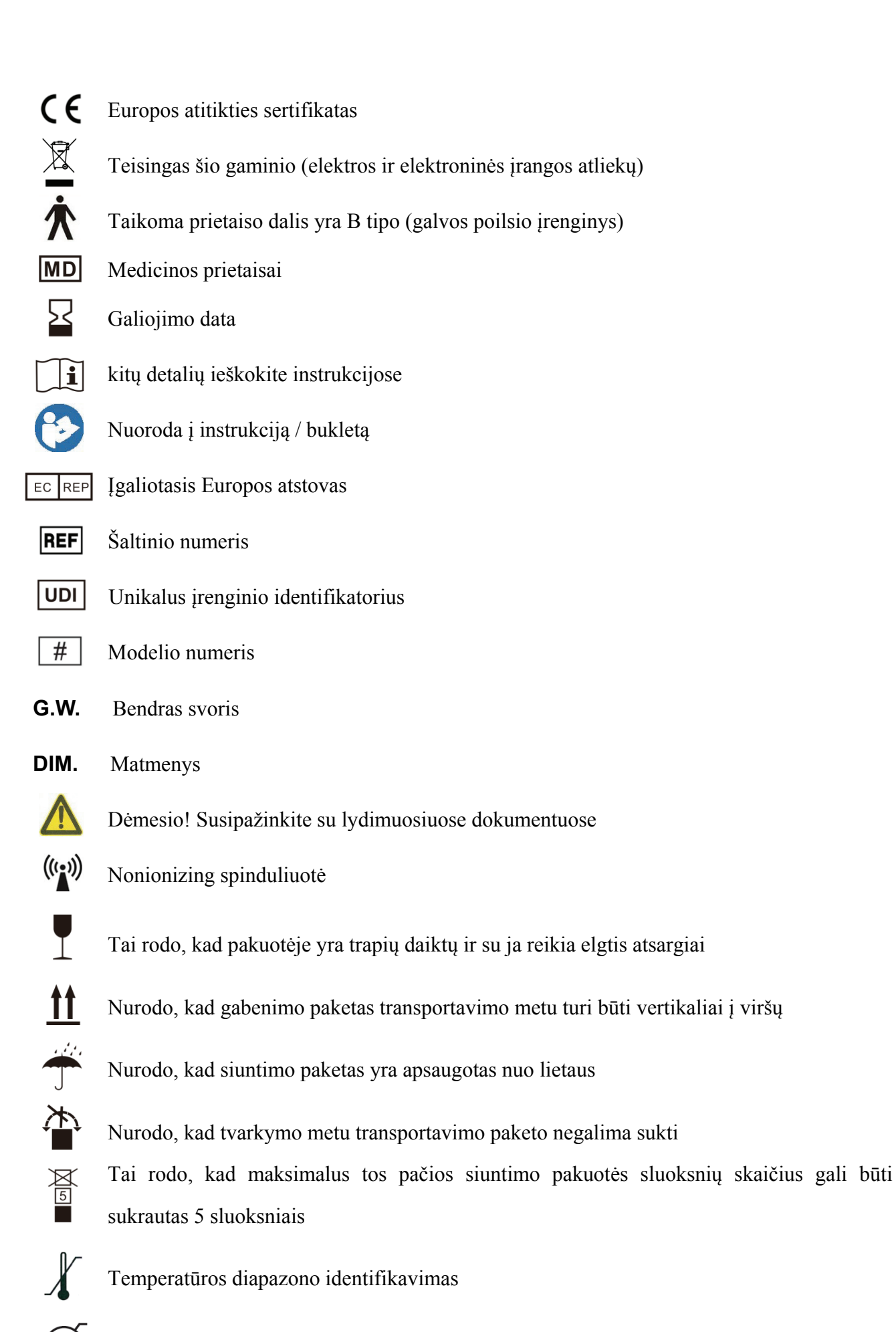

Drėgmės diapazono identifikavimas

# Atmosferos slėgio diapazono identifikavimas

Paprašius pateiksime grandinių schemas, sudedamųjų dalių sarašus, aprašymus, kurie padės aptarnaujantis personalas remontuoti tas ME įrangos dalis, kurias gamintojas įvardija kaip remontuojamas aptarnaujančio personalo.

# **2. Saugumo priemonės**

Plyšinė lempa yra prietaisas, sudarytas iš didelio intensyvumo šviesos šaltinio, kuris gali būti sutelktas, kad apšviestų akis plonu šviesos spinduliu. Binokulinės plyšinės lempos tyrimas suteikia stereoskopinį padidintą akių struktūrų vaizdą, kuris gali būti naudojamas įvairių akių ligų tyrimui ir pagalbinei diagnostikai.

Prašome atidžiai perskaityti šiuos dalykus, į kuriuos reikia atkreipti dėmesį kūno sužalojimo, prietaiso sugadinimo ar kitų galimų pavojų atveju:

● Vengti veikti degioje ar sprogioje aplinkoje su dulkėmis arba aukšta temperatūra.

Tik naudoti patalpose, laikykite plyšinę lempą švarią ir sausą.

- Kad prietaisas neveiktų prie vandens ir neužkirstų kelio bet kokiam skysčio kritimui ant prietaiso.
- Vengti vietos drėgnose, dulkėtose arba greitos drėgmės ir temperatūros svyravimo aplinkos sąlygose.
- Turėtų būti naudojamas įrenginiui sukonfigūruotas specialus maitinimo adapteris: modelis GSM40A12 (įrenginio komponentas), Įvestis 100V ~ 240V 50 / 60Hz, išvestis 12V 3.34A.
- Nejunkite pleistro plokštės ar maitinimo prailginimo laidų.
- Avarinėse situacijose pirmiausia nujunkite maitinimo šaltinį, bet venkite traukti maitinimo laidą.
- Šlapia ranka neleidžiama liesti galios, kad būtų išvengta šoko.

Maitinimo laidui draudžiama protektoriaus, mazgo ir įdėti sunkų objektą.

- Neįtaisyti prietaiso, kad būtų sunku atjungti maitinimo šaltinį.
- Dažnai ir prieš pradėdami veikti patikrinkite maitinimo laidą, kad išvengtumėte gaisro ir elektros smūgio.
- Prieš valymą ir dezinfekciją atjunkite kištuką.
- Nutraukkite maitinimą ir uždėkite dulkių dangtį, kai jo nenaudojate.
- Kad prietaisas nenukristų ir nesuskiltų, jis turi būti tinkamai sumontuotas arba padėtas ant garso ir kieto paviršiaus, kurio pokrypio kampas mažesnis kaip 10°

● Neišardykite prietaiso ir nekeiskite elektros sistemos.

● Jei sumontuotas prietaisas juda nedideliu atstumu, užfiksuokite visas judančias dalis. Judėjimo metu stumkite rankomis laikydami stalviršį ranka arba laikykite dviem rankomis. Jei tai yra tolimas judėjimas, pirmiausia įdėkite jį atgal į originalų paketą.

● Elektros medicinos prietaisams ir sistemoms taikomos specialios EMC priemonės ir jie turi būti įrengti pagal šiame lydimajame dokumente pateiktas EMC instrukcijas.

-Nešiojamosios ir mobiliosios HF ryšio sistemos gali trukdyti elektros medicinos prietaisams.

-Eksploatuojant kitas linijas ar įrangą, nei išvardytos, gali būti išmetama daugiau teršalų arba gali sumažėti prietaiso atsparumas trikdžiams.

- Nenaudokite maitinimo adapterio, kuris nėra sukonfigūruotas su prietaisu, kitaip jis gali padidinti elektromagnetinių spindulių kiekį, o tai gali sumažinti atsparumo trikdžiams pajėgumą.

● Iškilus problemai, skaitykite trikčių šalinimo vadovą.

● Netarnaukite ir nelaikėkite, kol vartojate su pacientu.

● Pranešimas:Apie bet kokį rimtą įvykį, susijusį su prietaisu, naudotojui ir (arba) pacientui pranešama valstybės narės, kurioje yra naudotojas ir (arba) pacientas, gamintojui ir kompetentingai institucijai.

Įspėjimas: vartotojas įspėjamas, kad pakeitimai ar pakeitimai, kurių aiškiai nepatvirtino už atitiktį atsakinga šalis, gali anuliuoti naudotojo įgaliojimus eksploatuoti įrangą.

# **3. Instrumento struktūra**

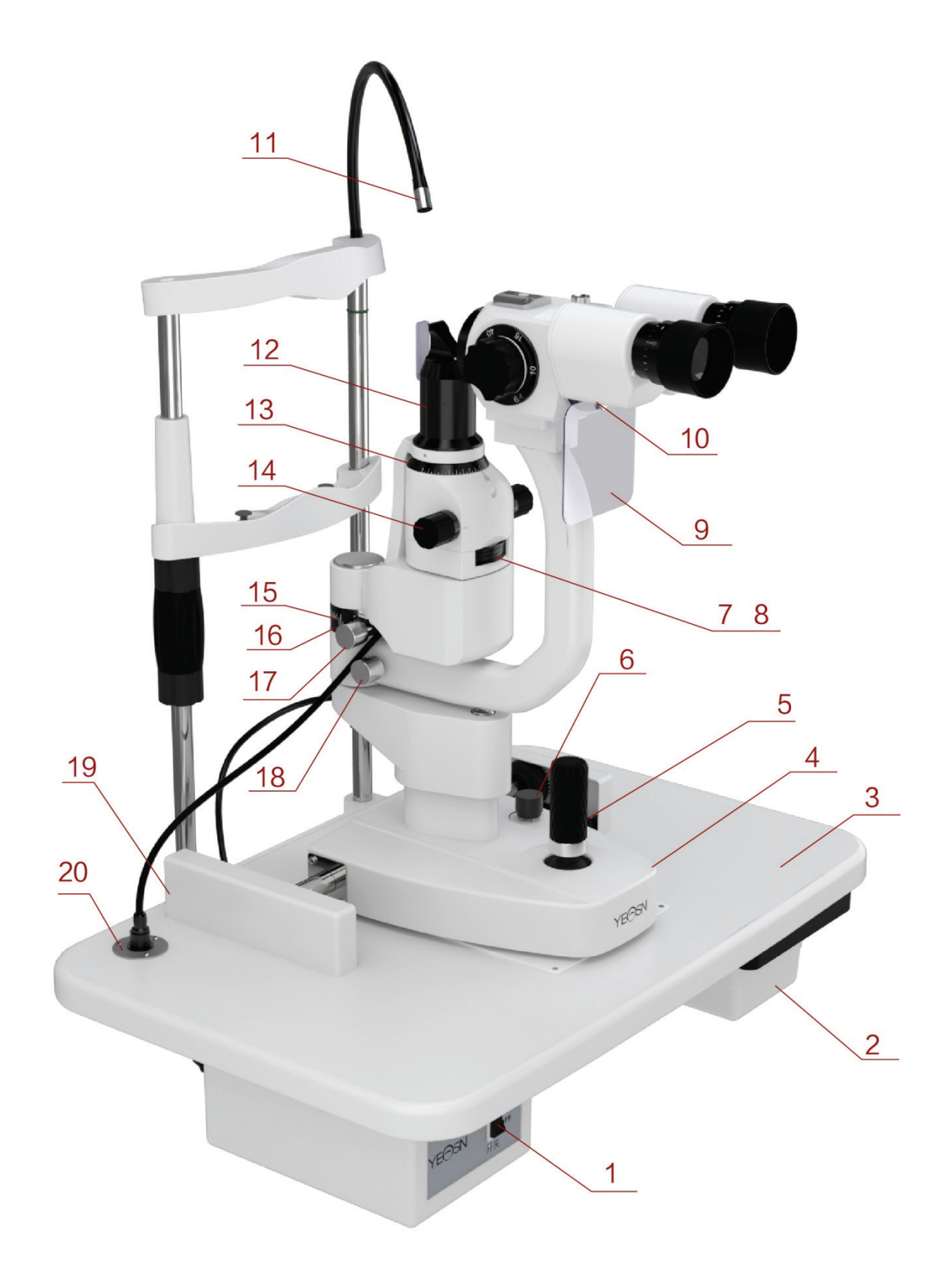

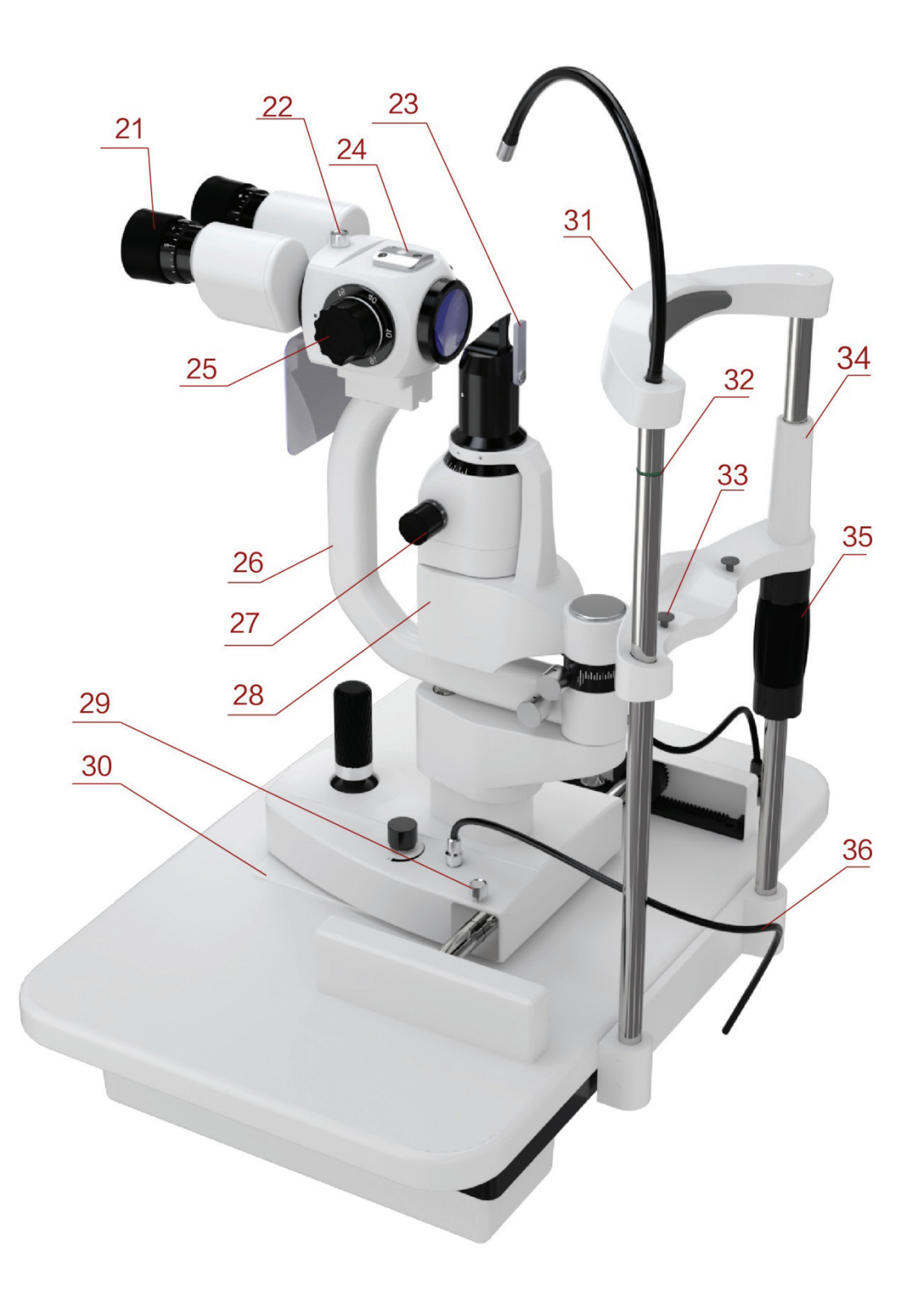

○<sup>1</sup> <sup>Į</sup>jungimo / išjungimo jungiklis

Plyšinės lempos pagrindinis maitinimo jungiklis.

○2 Priedai Stalčius

Fokusavimo bandymo strypo ir kitų priedų laikymas.

○3 Lentelės viršuje

Kiekvieno komponento montavimo substratas,

Operatoriaus naudojama platforma.

○4 baz<sup>ė</sup>

Palaiko mikroskopą ir apšvietimo rankas, kontroliuoja horizontalų plyšinės lempos judėjimą.

○5 video žaidimai

Paslinkite vairalazdę, kad prietaisas šiek tiek judėtų horizontaliame paviršiuje ir pasukite jį, kad sureguliuotumėte mikroskopo aukštį.

○6 Intensyvumo valdymo rankenėl<sup>ė</sup>

Nuolatinis apšvietimo reguliavimas.

○7 Filtro baz<sup>ė</sup>

Filtrų keitimas pasukant pagrindą ir atitinka įvairių patikrinimų reikalavimus.

○8 Plyšių diafragmų koregavimo baz<sup>ė</sup>

"Slit Apertures" keitimas pasukant pagrindą.

○9 Kvėpavimo ekranas

Jis gali sustabdyti kvėpavimą tarp operatoriaus ir sėklidės, kad būtų išvengta gėdos.

○10 Kvėpavimo ekrano tvirtinimo varžtas

Įdiekite kvėpavimo ekraną.

○11 Fiksavimo lemput<sup>ė</sup>

Parodykite sėklidės akių žvilgsnio kryptį ir padėkite sėklidės akies obuolį.

○12 Plyšio projektoriaus vadovas

Pagrindinės plyšio vaizdo dalys nesubraižo optinio paviršiaus, kad būtų išvengta vaizdo kokybės poveikio.

○13 Pjaustinimo skal<sup>ė</sup>

Nurodykite pjaustymo kampą.

○14 Pjaustinio pločio rankenėlė

Plyšio plotis yra nuolat reguliuojamas.

○15 Apšvietimo kampo žiedas

Ilgoji linija ant apšvietimo pagrindo ir vertė atitinkamame laminavimo kampo žiede rodo dviejų rankų kampą, nurodo kampą tarp stebėjimo ir apšvietimo krypties.

○16 Apšvietimo kampo pagrindas

○17 Susiejimo rankenėl<sup>ė</sup>

Pasukite šią rankenėlę, pjaustymo projekcijos sistema ir mikroskopo rankos yra sujungimo judančios būsenos.

○18 Mikroskopo rankos fiksavimo rankenėl<sup>ė</sup>

Užrakina mikroskopo rankos sukimosi judėjimą ir neleidžia pasukti, kad būtų galima lengvai nustatyti stebėjimo padėtį.

○19 Bėgio dangtis

Apsaugoti bėgio paviršių.

○20 Maitinimo lizdas

Maitinimo šaltinis, kad lempa būtų perpjauta per maitinimo laidą.

○21 Fokusavimo žiedas

Sureguliuokite okuliaro diopterį, kad prieš naudojimą gautumėte aiškų vaizdą.

○22 Jungties fiksavimo rankenėl<sup>ė</sup>

Kai prietaisui reikia priežiūros, atskirkite stebėjimo dalis ir nuvalykite objektyvą atlaisvindami rankenėlę.

○23 Dispersijos objektyvas

Naudojamas apšvietimui, paduotam pagal mažą didinimo santykį, padidinti.

○24 Priedų sąsaja

Tenonometro ir kitų priedų montavimas.

○25 Didinimo ratukas

Didinimo santykio keitimas.

○26 Judama ranka

Palaikydami stebėjimo dalis, patvirtinkite stebėjimo kampą pasukdami ranką.

○27 Pjaustinių baz<sup>ė</sup>

Pakeiskite pjaustinio kryptį pasukdami pjaustinio pagrindą.

○28 Apšvietimo baz<sup>ė</sup>

○29 Prietaisų pagrindo fiksavimo rankenėl<sup>ė</sup>

Užrakinkite rankenėlę, prietaiso pagrindas bus pritvirtintas.

○30 Skaidrių plokšt<sup>ė</sup>

Padarykite pagrindą judėti judėdami vairalazdę ant skaidrės plokštės.

○31 Galvos poilsis

Palaikykite sėklidės priekinio galvutės galvą, padėkite sėklidės galvą.

○32 Akių padėties žym<sup>ė</sup>

Kai tiriamojo akies horizontalus centras yra toje pačioje šio ženklo horizontalioje plokštumoje, tada mikroskopo aukštis, valdomas vairasvirte, yra centravimo padėtyje.

○33 Smakro atramos fiksuotas kaištis

Pritvirtinkite popierių ant smakro atramos.

○34 Smakras-poilsis

Paremkite testuojamojo smakrą, pastatykite testuojamojo galvą.

○35 Smakro atramos reguliavimo rankenėl<sup>ė</sup>

Sukdami rankenėlę, sureguliuokite smakro atramos aukštį.

○36 Apšvietimo kabelis

# **4. Diegimas**

Ši instrukcija skirta "YF-100" plyšinei lempai. Visos dalys turi būti atsargiai išimtos iš pakuotės ir uždėtos.

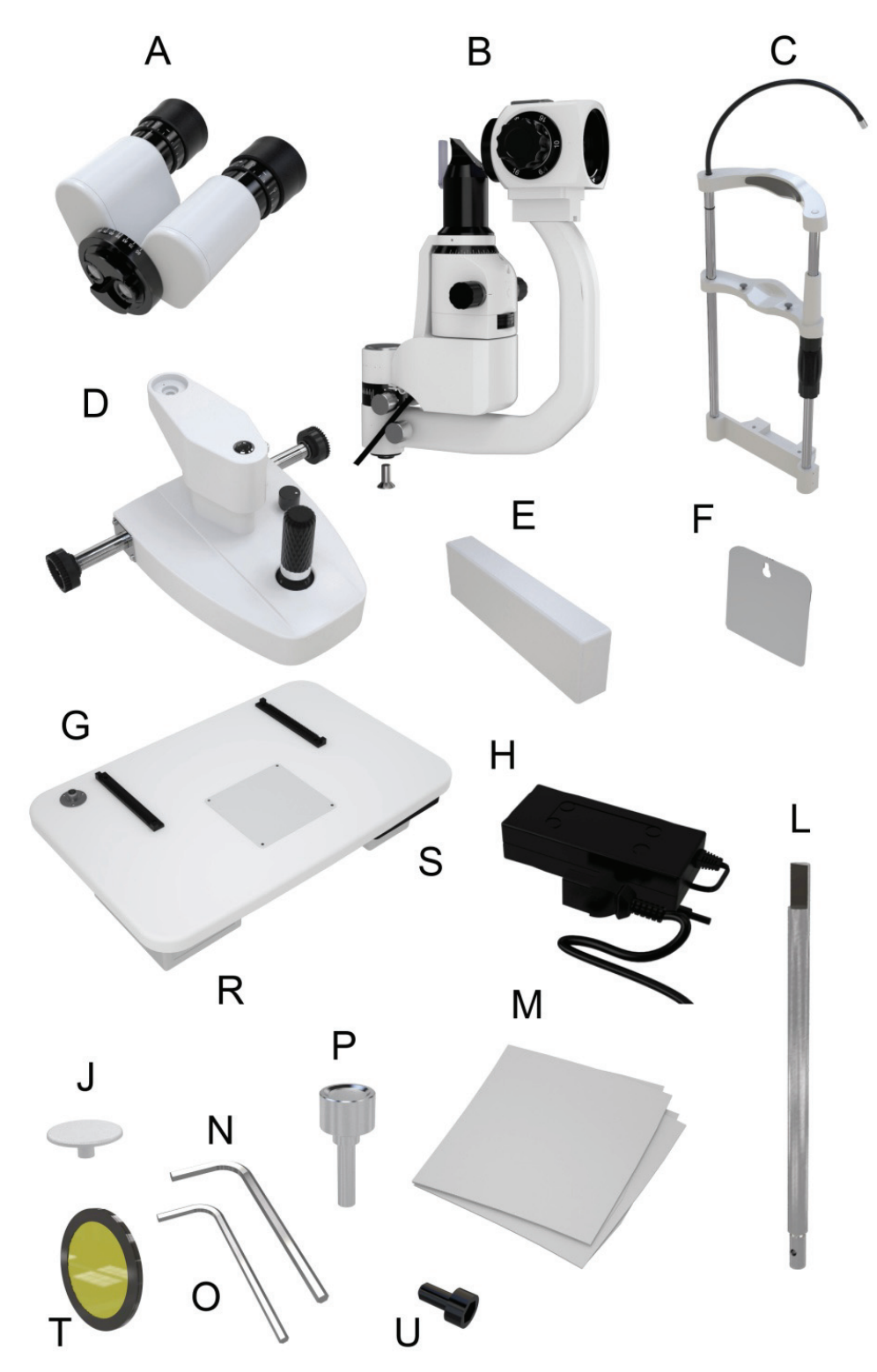

# **4.1 Dalių sąrašas**

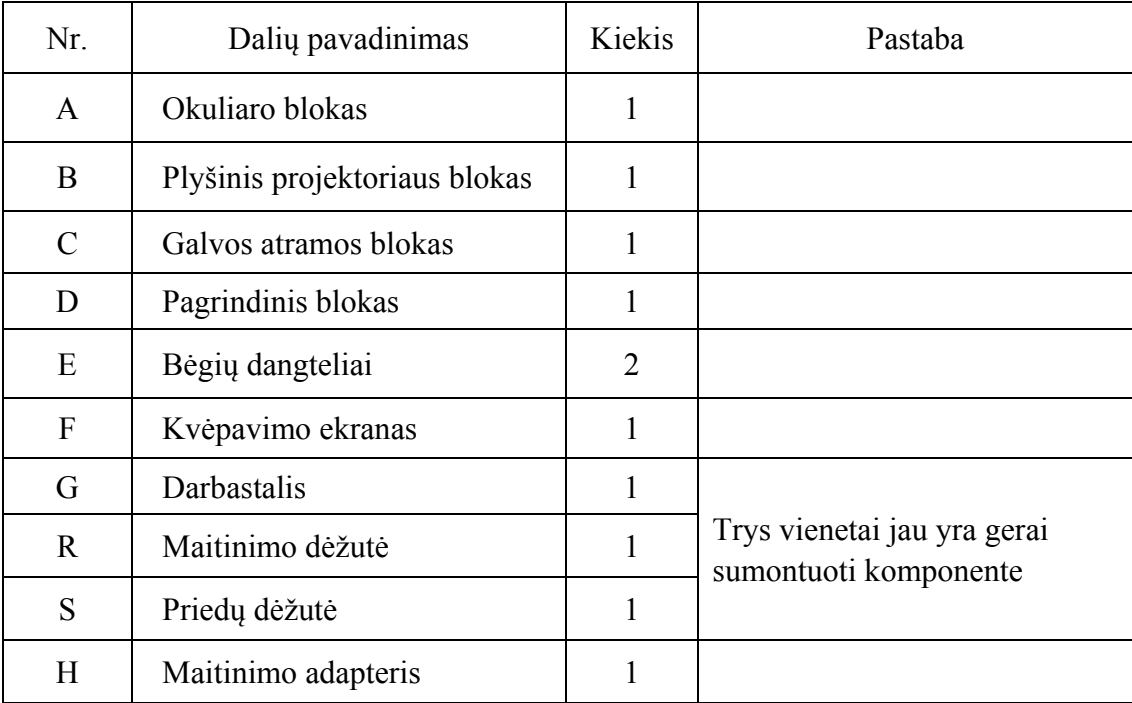

# **4.2 Priedų sąrašas**

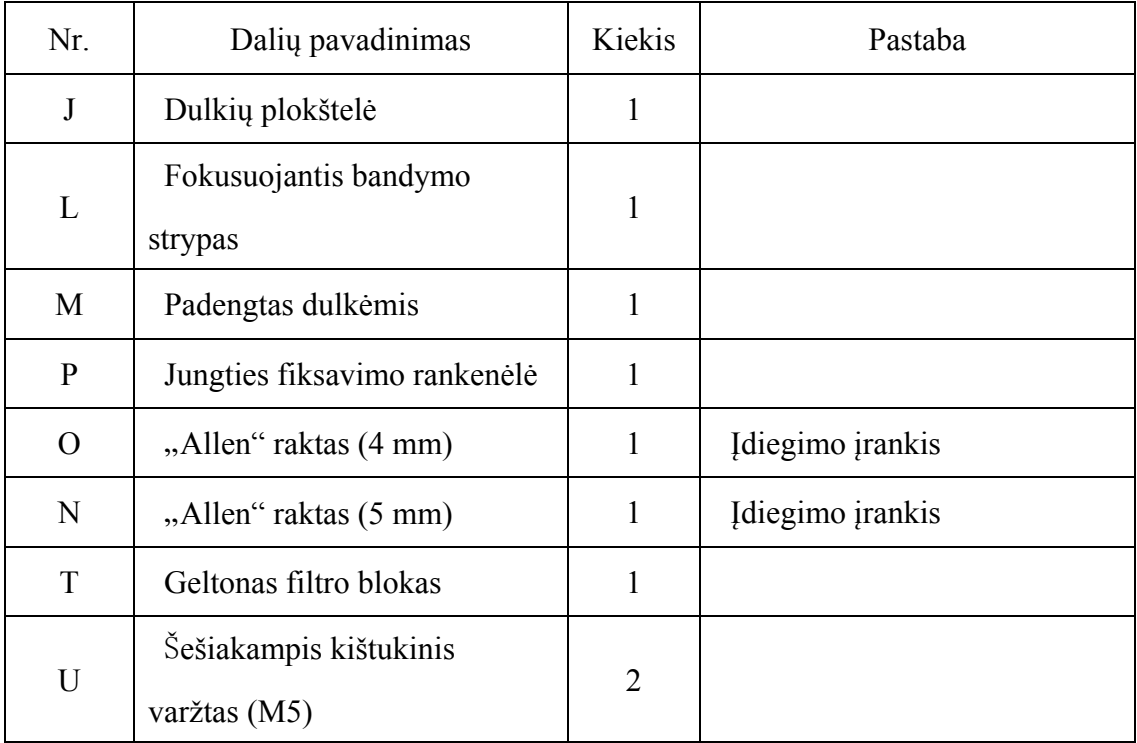

#### **4.3 Diegimo žingsniai**

#### **4.3.1 Įdėkite galvos atramą (C)**

1) Padėkite galvos atramą (C) ir darbastalį (G), kaip parodyta 1 paveiksle.

2) Išlygiavę varžto skylutes, naudokite imbratinį veržliaraktį (N), kad priveržtumėte du šešiakampius varžtų varžtus (U).

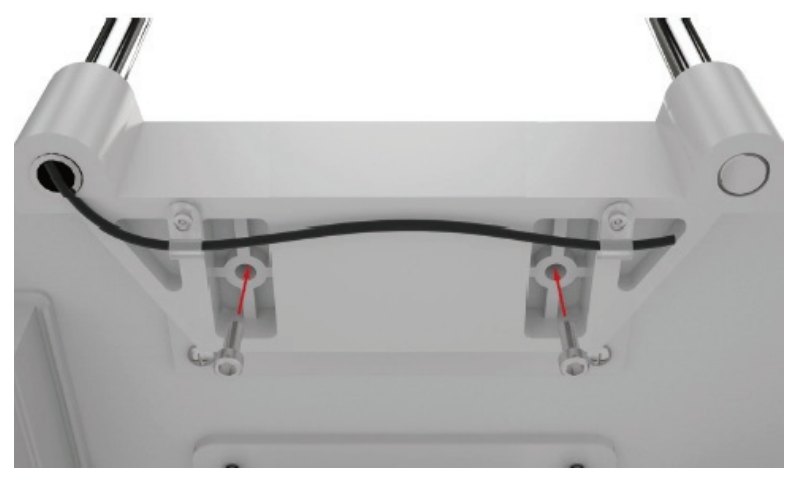

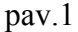

#### **4.3.2 Sumontuokite pagrindinį įrenginį (D)**

1) Ant darbastalio (G) krumpliaračių pritvirtinkite abiejų pagrindinio bloko pusių (D) krumpliaračius.

2) Atkreipkite dėmesį, kad krumpliaračio ratas turi būti sumontuotas atitinkamoje krumpliaračio vietoje (pav.2), Tada patikrinkite, ar bazinis blokas (D) gali tolygiai riedėti pirmyn ir atgal ant darbastalio (G).

3) Prijunkite apšvietimo laidą.

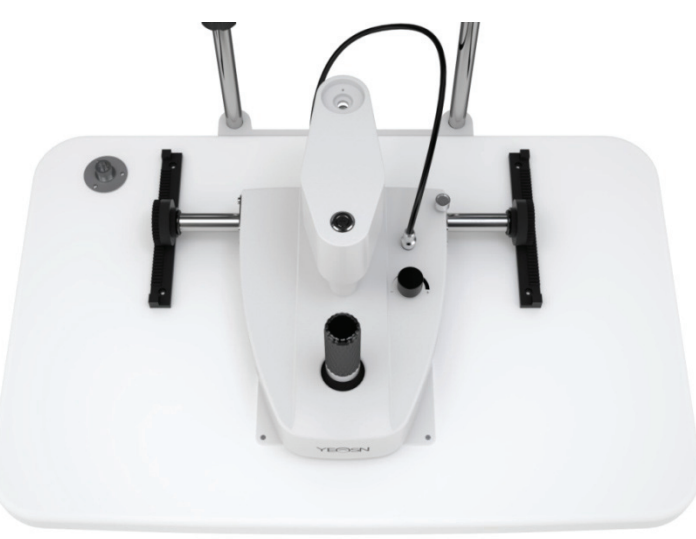

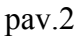

#### **4.3.3 Įdėkite bėgio dangtį (E)**

1) Lygiuokite bėgio dangtelio įdėklą su grioveliu, esančiu stovo apačioje;

2) Įstatykite stovo dangtį nurodyta kryptimi (pav.3).

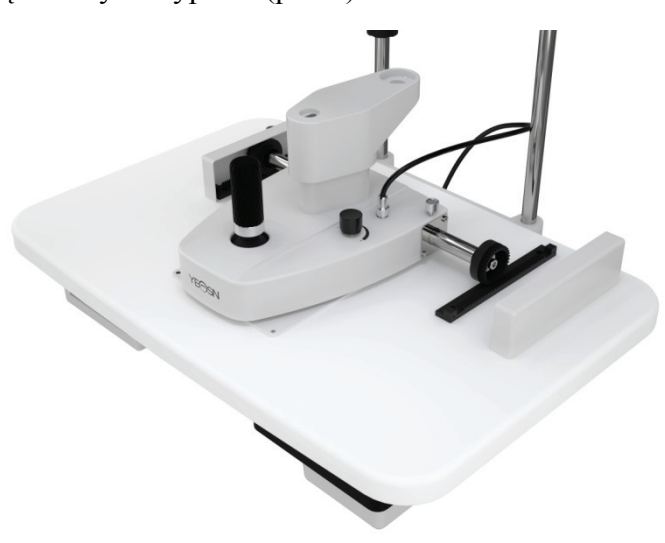

pav.3

#### **4.3.4 Įdėkite plyšių projektorių (B)**

1) Imbtiniu raktu (O) išsukite šešiakampio lizdo varžtus (pav.4) Po viduriniu projektoriaus bloko (B) velenu.

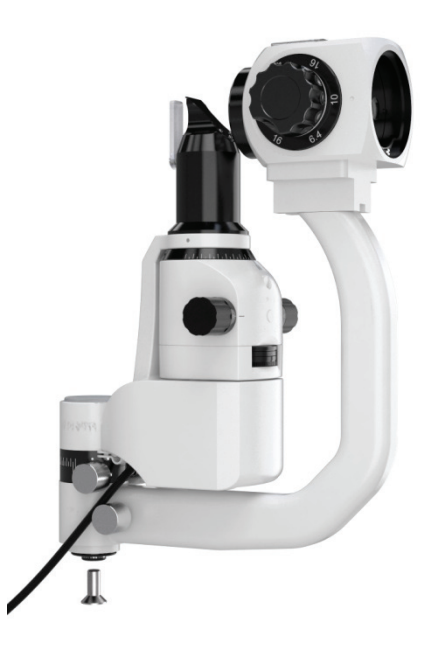

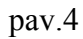

2) Prijunkite plyšio projektoriaus bloko centrinį veleną (B) prie pagrindinio bloko (D) jungties pagrindo, tada įsukite šešiakampio lizdo (O) įbrėžtų galvučių varžtus su imbitražiniu raktu (O) (pav.5).

3) Prijunkite kištuką žemiau plyšio projekcijos dalies (B) prie atitinkamo lizdo virš darbastalio (G).

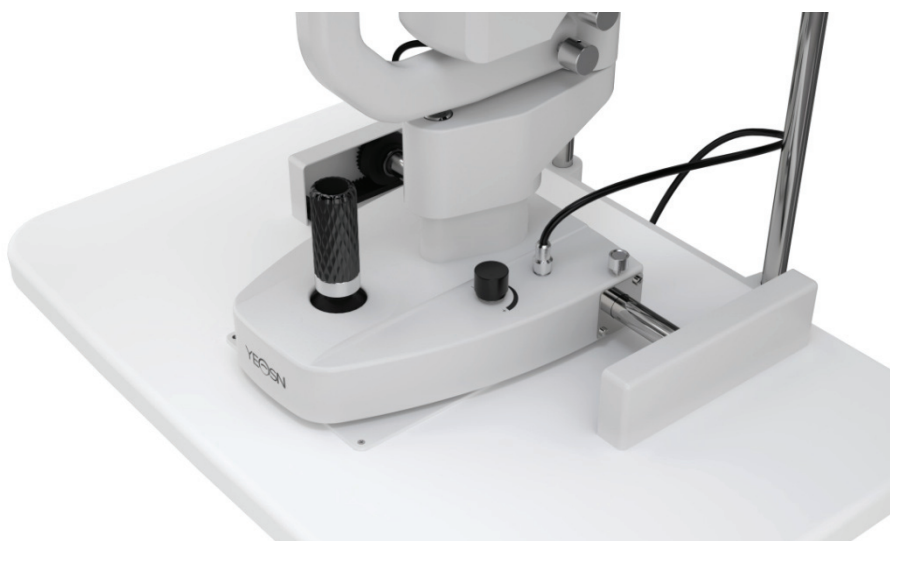

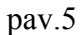

Pastaba: jungiant centrinį veleną ir jungties pagrindą, jungties pagrindo fiksavimo kaištis turi būti išdėstytas centrinio veleno fiksavimo angoje.

#### **4.3.5 Įdėkite okuliaro bloką (A)**

Atsargiai išimkite okuliarą (A); Įdėkite U formos griovelį ant okuliaro bloko apačios (A) į U kreipiklį, kuris palaiko sulenktą ranką. Užveržkite jungties fiksavimo rankenėlę (P), kai priekinė U griovelio dalis priartės prie jungties fiksavimo rankenos (pav.6).

Pastaba: nelieskite optinio lęšio diegiant okuliaro įrenginį.

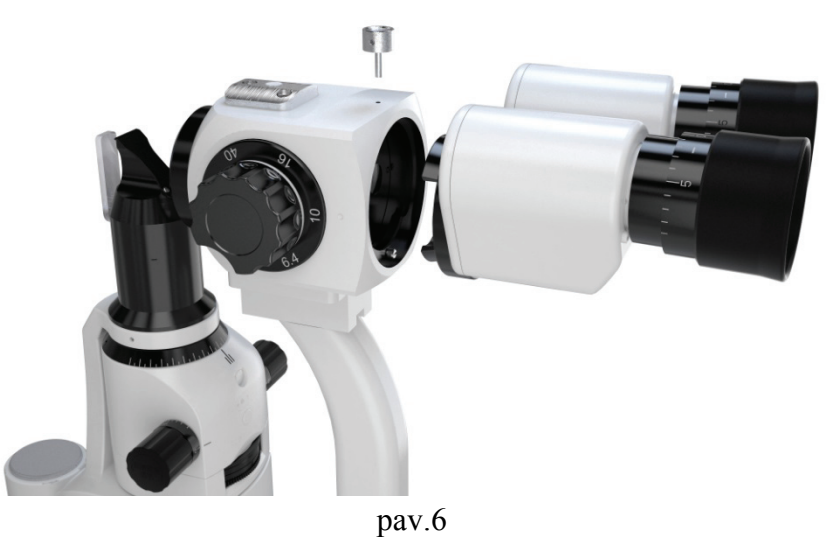

#### **4.3.6 Įdiekite kvėpavimo ekraną (F)**

1) Įdėkite kvėpavimo ekrano (F) montavimo angą per okuliaro įrenginio kabliuką (A).

2) Nuimkite apsauginę plėvelę ant kvėpavimo ekrano. Kvėpavimo ekraną galima nuimti ir savarankiškai laikyti, kai jis nenaudojamas.

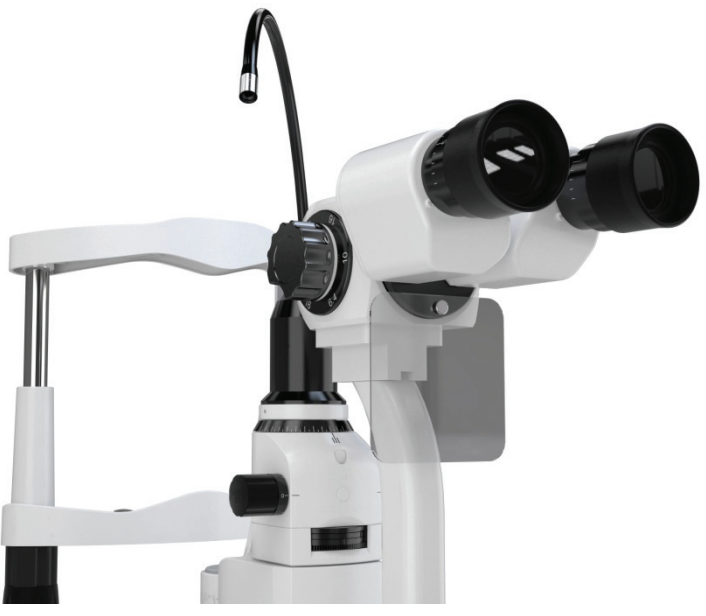

pav.7

#### **4.3.7 Prijunkite kištuką**

1) Prijunkite kištuką po darbo dėžės (G) darbo dėže prie atitinkamo lizdo maitinimo dėžutės gale  $(R)$ ;

2) Prijunkite kištuką po galvos poilsio bloku (C) prie atitinkamo lizdo maitinimo dėžutės gale (R);

3) Prijunkite maitinimo adapterio kištuką prie dvigubo kištuko maitinimo laido, tada prijunkite dvigubo kištuko maitinimo laidą prie atitinkamo lizdo maitinimo dėžutės gale (R).

#### **4.4 Patikrinimas įdiegus**

#### **4.4.1 Maitinimo pajungimas**

Mūsų naudojamas maitinimo adapteris yra dvigubo prisegimo kištukas, patikrinkite, ar jis atitinka.

Pastaba: naudokite specializuotą maitinimo laidą su prietaisu.

#### **4.4.2 Patikrinkite kiekvieną įrenginį**

1) Įjunkite maitinimą, įjungta galios adapterio indikacinė lemputė.

2) Pasukite intensyvumo valdymo rankenėlę ir pažiūrėkite, ar šviečiamasis ryškumas labai keičiasi, ar ne.

3) Patikrinkite fiksavimo lempą, kad sužinotumėte, ar ji veikia normaliai.

4) Patikrinkite diafragmos pagrindo, filtro pagrindo ir plyšio reguliavimo rankenėlės lankstumą.

5) Baigę tikrinti, išjunkite maitinimą, tada uždėkite dulkių dangtį.

# **5. Vartotojo instrukcija**

#### **5.1 Paruošimas prieš naudojimą**

#### **5.1.1 Dioptrijų kompensavimo apgyvendinimas**

1) Įdėkite fokusavimo bandymo strypą į skylę, šiek tiek pasukite rankeną, kad ją sureguliuotumėte,

kol plokščias paviršius atsisuks į objektyvą. (pav.8)

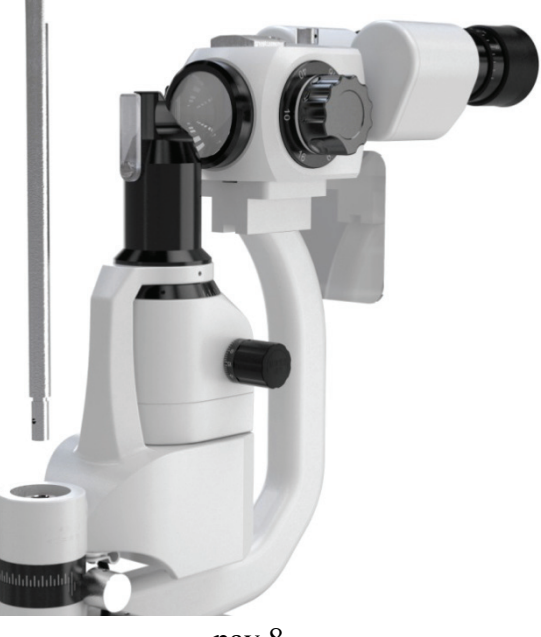

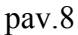

2) Ijunkite maitinimą, pasukite intensyvumo valdymo rankenėlę ir perjunkite plyšio vaizdo ryškumą ant plokščio fokusavimo bandymo strypo paviršiaus į vidurinę klasę.

3) Pasukite plyšio reguliavimo rankenėlę ir perjunkite plyšį ant plokščio fokusavimo bandymo strypo paviršiaus į maždaug  $2 \sim 3$  mm pločio.

4) Pasukite didinimo rankenėlę iki 40×.

5) Stebėdami su okuliariniu, perjunkite valdymo svirtį, kad pakeistumėte plėtrą prieš laikrodžio rodyklę iki galo, tada pasukite pagal laikrodžio rodyklę, kol fokusavimo bandymo strypo vaizdas taps aiškiausias. Atkreipkite dėmesį į diopterio kompensavimo vertę.

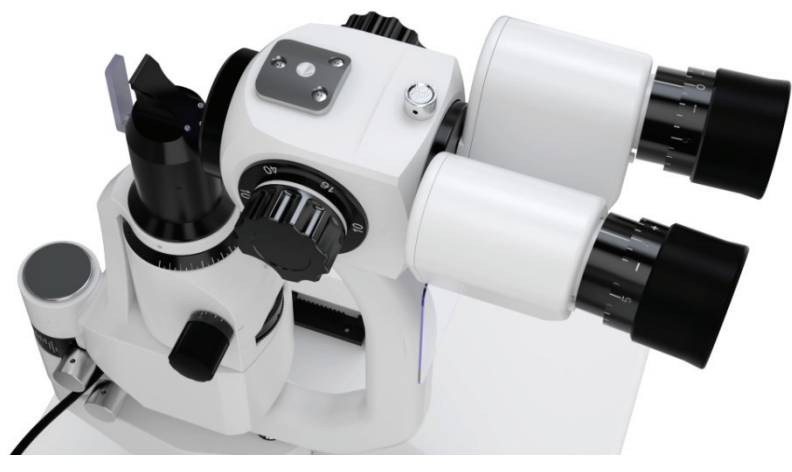

pav.9

6) Pakartokite pirmiau minėtą veiksmą ir sureguliuokite kitą okuliaro įrenginį. Toliau užsirašykite dešiniojo ir kairiojo diopterio kompensavimo reikšmes.

Pastaba: Jei vartotojas yra emmetropija, galite reguliuoti dioptrijų kompensavimo reikšmę iki nulio, tada galite pamatyti fokusavimo bandymo strypas yra aiškus.

#### **5.1.2 PD koregavimas**

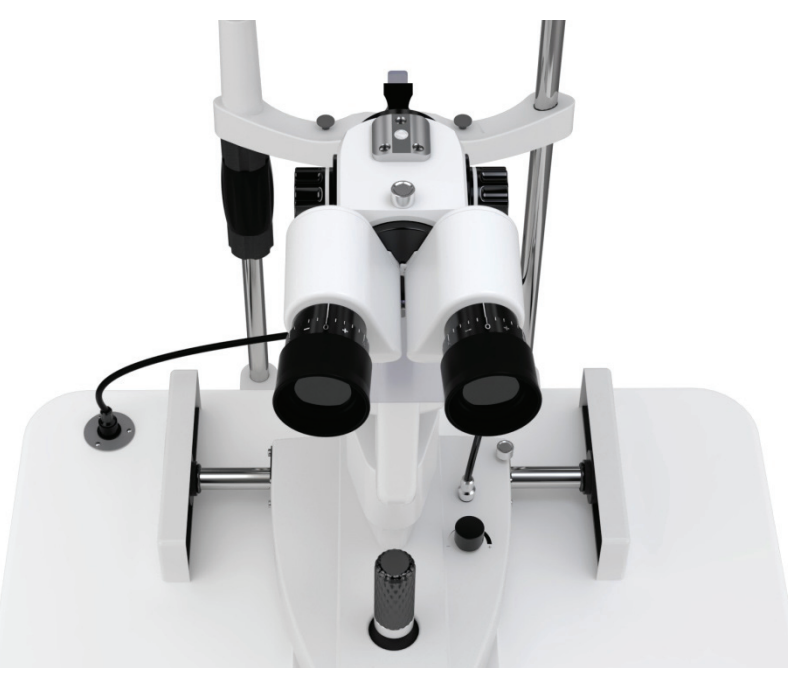

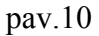

1) Laikykite kairįjį ir dešinįjį prizmės pagrindo dangtelį, stebėkite, kaip jis pjaustė vaizdą ant plokščio fokusavimo bandymo strypo paviršiaus per kairę ir dešinę okuliarus. Žvelgiant į ateitį, galite matyti du nepersidengiančius vaizdus.

2) Stumkite prizmės pagrindo dangtelį į išorę vienu metu, kol du plyšiniai vaizdai susipainios ir

susidarys aiškus ir stereoskopinis plyšys.

Pastaba: baigus dioptrijų kompensavimą ir PD koregavimą, nuimkite fokusavimo bandymo strypą.

#### **5.2 Suraskite testuojamojo galvą**

#### **5.2.1 Suraskite testuojamojo galvą**

1) Suraskite sėklidės smakrą ant smakro poilsio įrenginio.

2) Lėtai pasukite smakro ir poilsio reguliavimo rankenėlę ir pakelkite sėklidės galvą, kol akys bus akies ženklo lygyje.

3) Suraskite sėklidės kaktą arti galvos poilsio; įsitikinkite, kad sėklidės galvutė yra patogioje padėtyje.

Pastaba: Prieš tyrimą uždėkite medicininės marlės gabalėlį ant smakro.

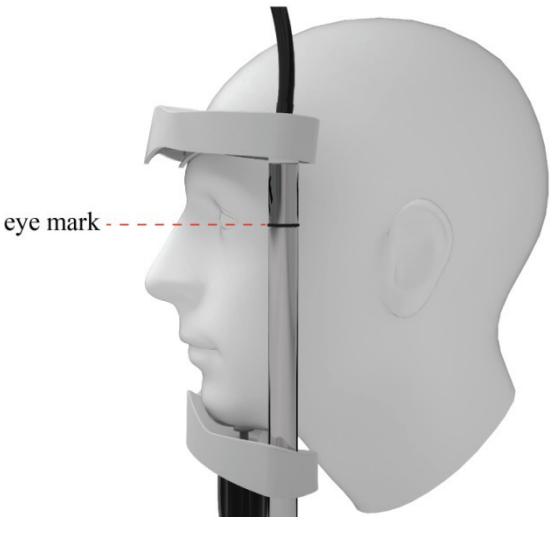

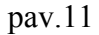

#### **5.2.2 Pritvirtinkite testuojamojo regėjimo liniją**

1) Paprašykite sėklidės spoksoti į lempą atsargine akimi, kad būtų pritvirtinta sėklidės regėjimo linija.

2) Fiksavimo lempa gali būti laisvai pasukta, kad būtų galima reguliuoti sėklidės regėjimo liniją.

#### **5.3 Trimatis pagrindo operacijos objekto išdėstymas**

1) Grubus reguliavimas X-Y kryptimi: valdykite vairalazdę ant pagrindo įrenginio ir išlaikykite vairalazdę vertikalią. Perkelkite pagrindinį vienetą horizontaliai, kad paprastai nukreiptumėte okuliaro įrenginį į objektą.

2) Reguliavimas Z kryptimi: pasukite vairalazdę, kad bazinis vienetas ištemptų ir atsitrauktų

vertikalia kryptimi, kad būtų galima reguliuoti okuliaro įrenginio aukštį, kad jis būtų nukreiptas į objektą (pasukite pagal laikrodžio rodyklę ir okuliaro bloko keltuvus, pasukite prieš laikrodžio rodyklę ir okuliaro blokas nuleidžiamas).

3) Smulkus reguliavimas X-Y kryptimi: perkelkite vairalazdę keturiomis kryptimis, o bazinis įrenginys šiek tiek juda X-Y kryptimi, kad okuliaro įrenginys būtų nukreiptas būtent į objektą. 4) Suraskite objektą: baigęs tris aukščiau nurodytus žingsnius, okuliaro įrenginys jau yra nukreiptas

į objektą X-Y-Z kryptimi. Pataisykite pagrindinį įrenginį pasukdami rankenėlę ant pagrindo.

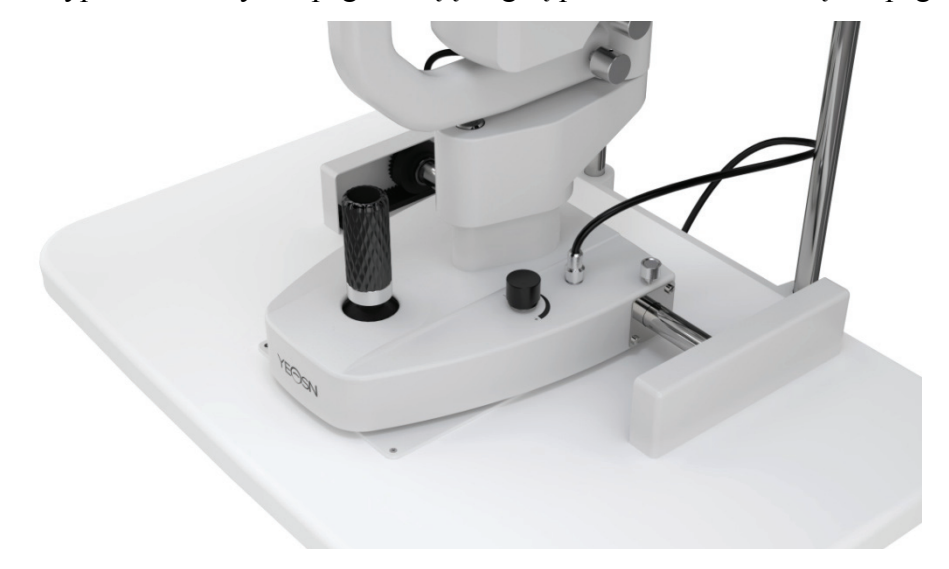

pav.12

#### **5.4 Apšvietimo reguliavimas**

1) Pakeiskite plyšio vaizdo plotį: pasukite plyšio reguliavimo rankenėlę, kad pakeistumėte plyšio plotį nuo 0mm iki 14mm. (kai plotis yra 14mm, plyšinis vaizdas yra apvalus)

2) Pakeiskite diafragmą: pasukite diafragmos pagrindą, galite gauti keturių skirtingų tipų apvalios šviesos tašką, kurio skersmuo yra 0,3 mm / 5,5 mm / 9 mm / 14 mm, ir vieną pavarą, kuri gali nuolat keistis nuo 1mm iki 14mm.

3) Pasirinkite filtrą: pasukite jo filtro pagrindą ir galite įterpti tris skirtingus filtrus, kad patenkintumėte skirtingus tikrinimo poreikius. Paprastai šilumos izoliacijos plokštė naudojama tam, kad sėklidė jaustųsi patogiai.

Pastaba: skirtinga spalva ant filtro pagrindo reiškia skirtingus filtrus, mėlyni reiškia kobalto mėlyną filtrą, žalia reiškia raudoną filtrą, oranžinė reiškia šilumos izoliacijos filtrą, o balta reiškia tuščią filtrą.

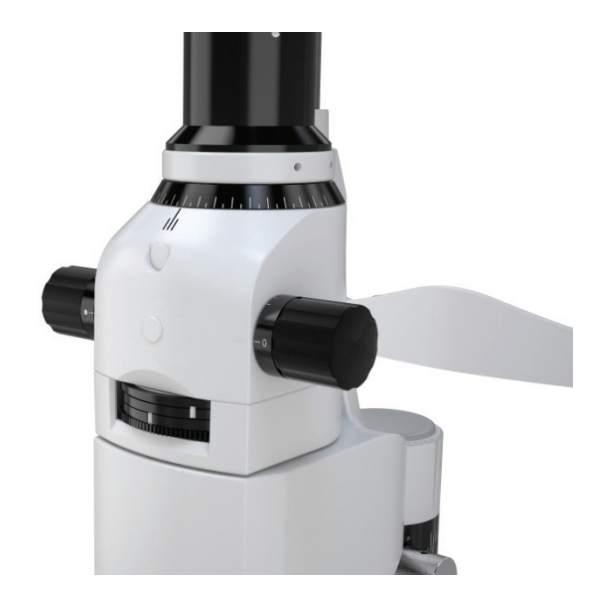

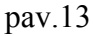

4) Pasukite pjaustymo vaizdą: pasukite pjaustymo pagrindą, kad plyšys susuktų bet kokiu laipsniu horizontalia ir vertikalia kryptimi, o kampą galima perskaityti skalėje (pav.14)

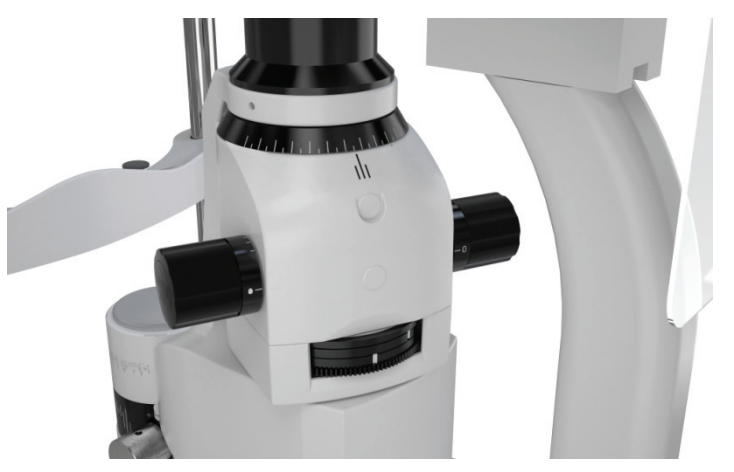

pav.14

5) Įdėkite dispersijos objektyvą: kai reikia išsklaidyti apšvietimo šviesą, pasukite dispersijos objektyvą į šviesos kelią iš po plyšio projektoriaus ir, baigę jį, pasukite jį atgal. (pav.15)

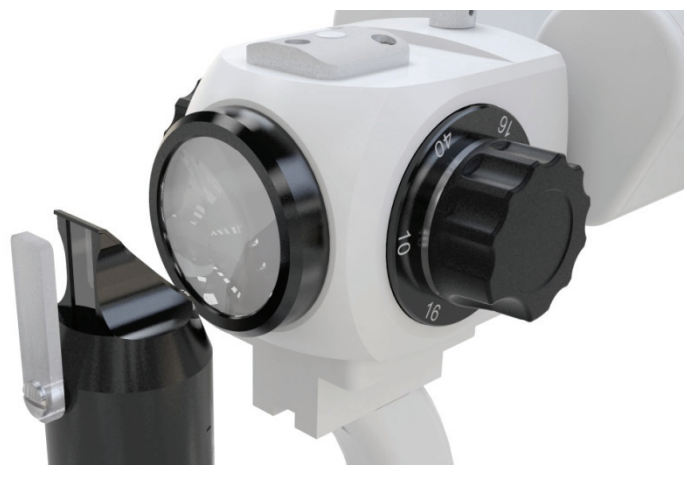

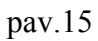

# **6. Priežiūra**

#### **6.1 Pakeisti smakro poilsio dokumentus**

Kai smakro poilsio popierius yra išnaudotas, ištraukite du "Chin-Rest Fixed Pins", įdėkite į naujus popierius. Nukreipkite skylę ir padėkite "Chin-Rest Fixed Pins" atgal.

#### **6.2 Priežiūra ir priežiūra**

1) Dulkės ir normalus fiziologinis tirpalas kartais patenka į centrinio veleno skylę, kai naudojate plyšinę lempą, uždenkite skylę dulkių dangteliu, kad išsaugotumėte prietaisą nuo pažeidimų.

2) Nelieskite lęšių paviršiaus plikomis rankomis ar kietais daiktais. Naudokite riebalų šalinimo medvilnės artimųjų natalite švarus pirštų atspaudų, dulkių ir dėmės ant lęšių.

3) Keičiamos remonto dalys, pvz.: Okuliaro blokas, fokusavimo bandymo strypas, maitinimo adapteris ir kt. Nekeisti neteisėtos dalies, kad būtų išvengta bet kokio pavojaus saugai.

4) Nemodifikuokite šios įrangos be gamintojo leidimo. Montavimą ir remontą gali atlikti tik kvalifikuoti specialistai.

# **7. Valymas ir apsauga**

1) Optinių dalių valymas: jei dulkės ar nešvarumai lieka ant objektyvo ar veidrodžio, galite juos lengvai nuvalyti alkoholiu panardinta medvilne.

**Pastaba:** nenaudokite piršto ar kieto objekto nuvalyti.

2) Švari judanti plokštė, pavara ir velenas: judėjimas horizontalia ir vertikalia kryptimi nebus sklandus, jei judanti plokštė, pavara ir velenas nebus švarūs. Tada naudokite švarų ir minkštą audinį, kad jį nuvalytumėte.

3) Švarus ir dezinfekuojamas plastikas: švarios plastikinės dalys, tokios kaip smakro poilsis, galvos poilsis ir tt, naudojant minkštą audinį, panardintą tirpiu plovikliu ar vandeniu, kad išvalytumėte nešvarumus, tada sterilizuokite medicininį alkoholį.

Pastaba: bet koks ėsdinantis ploviklis neleidžiamas naudoti, nes jis gali sunaikinti paviršių. 4) Prieš tyrimą uždėkite medicininės marlės gabalėlį ant smakro.

# **8. Aplinkos sąlygos ir tarnavimo laikas**

#### **8.1 Aplinkos sąlygos normaliam eksploatavimui**

 $-35^{\circ}$ C Temperatūra:  $10^{\circ}$ C ~ 35°C

85% % Santykinė drėgmė: 30% ~ 85% (be kondensacijos) 30% 1060hPa Atmosferos slėgis: 800hPa ~ 1060hPa 800hpa Patalpų sąlygos: švarios ir be tiesioginės didelės šviesos. **8.2 Transportavimo ir saugojimo aplinkos sąlygos**   $55^{\circ}$ C Temperatūra: -10°C~ 55°C  $-10^{\circ}$ C 85% Santykinė drėgmė: 10% ~ 85% (be kondensacijos) 10% 1060hPa Atmosferos slėgis: 700hPa ~ 1060hPa. 700hpa

Transportavimo metu venkite drėgmės, inversijos ir stipraus šoko.

Prietaisas turi būti laikomas gerai vėdinamose ir ėsdinančiose patalpose.

#### **8.3 Tarnavimo laikas**

Prietaiso tarnavimo laikas yra 8 metai nuo pirmojo naudojimo tinkamai prižiūrint ir prižiūrint.

# **9. Trikčių diagnostikos vadovas**

Iškilus problemoms, peržiūrėkite toliau pateiktą sąrašą, kad parengtumėte gaires. Jei problema vis dar neišspręsta, kreipkitės į "Yeasn" arba jos įgaliotą platintoją dėl remonto paslaugų.

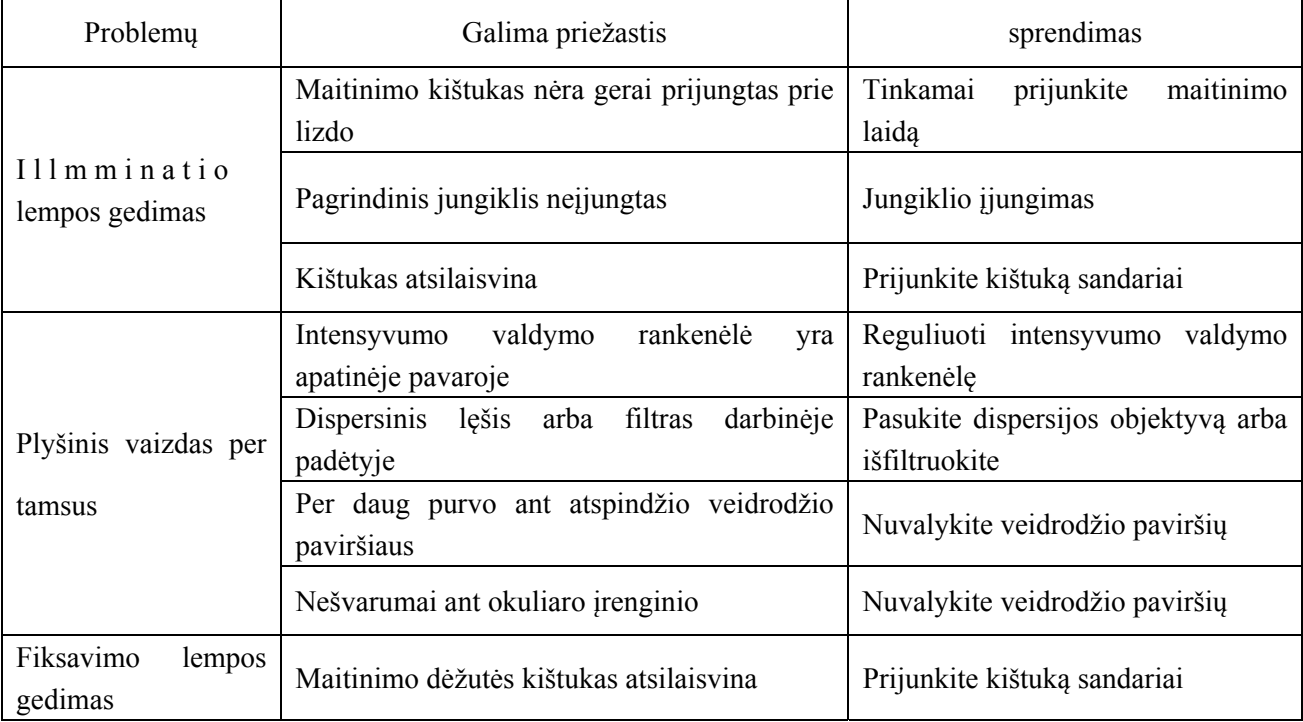

# **10. Grandinės schema**

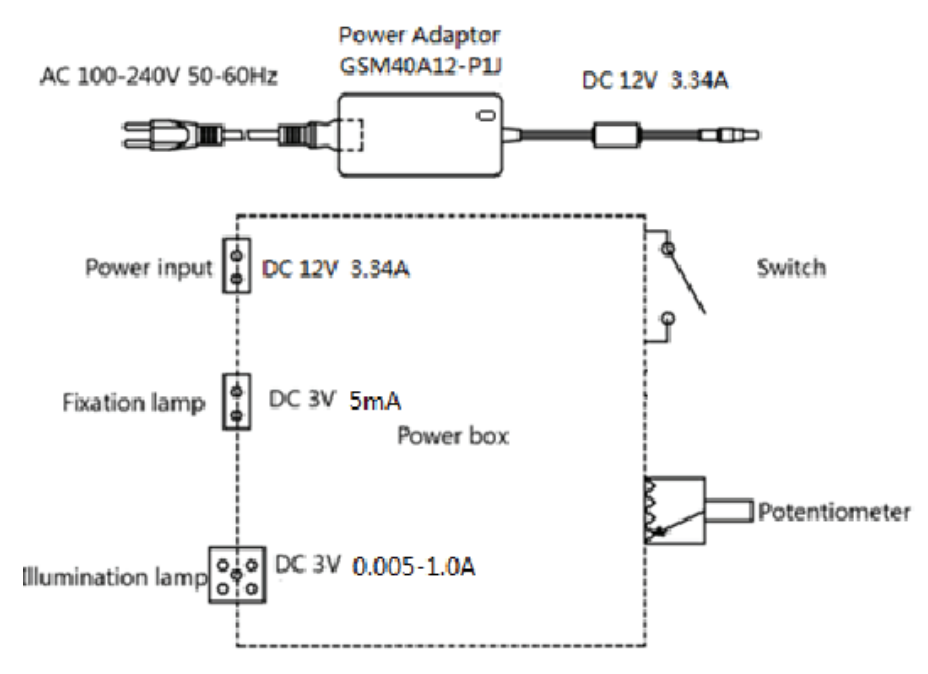

Norėdami gauti daugiau informacijos ir paslaugų arba bet kokių klausimų, kreipkitės į įgaliotąjį atstovą ar gamintoją. Mes mielai jums padėsime.

# **11. Gamintojo atsakomybė**

Bendrovė yra atsakinga už poveikį saugai, patikimumui ir veikimui mažesnėmis aplinkybėmis: Surinkimą, papildymą, modifikacijas, pakeitimus ir remontą atlieka įmonės įgalioti darbuotojai; Patalpoje įrengti elektros įrenginiai atitinka atitinkamus reikalavimus ir Įrenginys naudojamas pagal vartotojo vadovą.

# **12. Aplinkos apsauga**

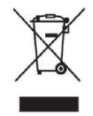

#### INFORMACIJA VARTOTOJUI

Šis gaminys pažymėtas atrankinio elektros ir elektroninės įrangos atliekų (EEĮ atliekų) rūšiavimo simboliu. Tai reiškia, kad pagal Europos direktyvą 2012/19/ES šis gaminys turi būti pristatytas į vietinius surinkimo punktus arba grąžinamas mažmenininkui santykiu vienas su vienu, kad būtų galima perdirbti arba išmontuoti, kad būtų kuo mažiau. jo poveikis aplinkai. Labai mažos EEĮ atliekos (joks išorinis matmuo didesnis nei 25 cm) gali būti pristatomos mažmenininkams galutiniams vartotojams nemokamai ir neįsipareigojant pirkti lygiaverčio tipo EEĮ. Norėdami gauti daugiau informacijos, susisiekite su vietos ar regiono valdžios institucijomis.

Elektroniniai gaminiai, neįtraukti į atrankinio rūšiavimo procesą, yra potencialiai pavojingi aplinkai ir žmonių sveikatai dėl pavojingų medžiagų. Pagal šiuo metu galiojančius teisės aktus už neteisėtą gaminio išmetimą gresia bauda.

# **13. EMC ir kitų trukdžių gairės**

1) Šiam gaminiui reikia specialių atsargumo priemonių, susijusių su EMC, ir jis turi būti įdiegtas ir pradėtas eksploatuoti pagal pateiktą EMC informaciją, ir šiam įrenginiui gali turėti įtakos nešiojamoji ir mobili RF ryšio įranga.

2) Nenaudokite mobiliojo telefono ar kitų prietaisų, skleidžiančių elektromagnetinius laukus, šalia įrenginio. Dėl to įrenginys gali veikti netinkamai.

3) Atsargiai: Šis įrenginys buvo kruopščiai išbandytas ir patikrintas, siekiant užtikrinti tinkamą veikimą ir veikimą.

4) Įspėjimas: ši mašina neturėtų būti naudojama šalia kitos įrangos arba sukrauti ją kartu su kita įranga ir kad, jei reikia naudoti greta arba rietuvėje, šios mašinos reikia laikytis, kad būtų patikrintas normalus konfigūracijos, kurioje ji bus naudojama, veikimas.

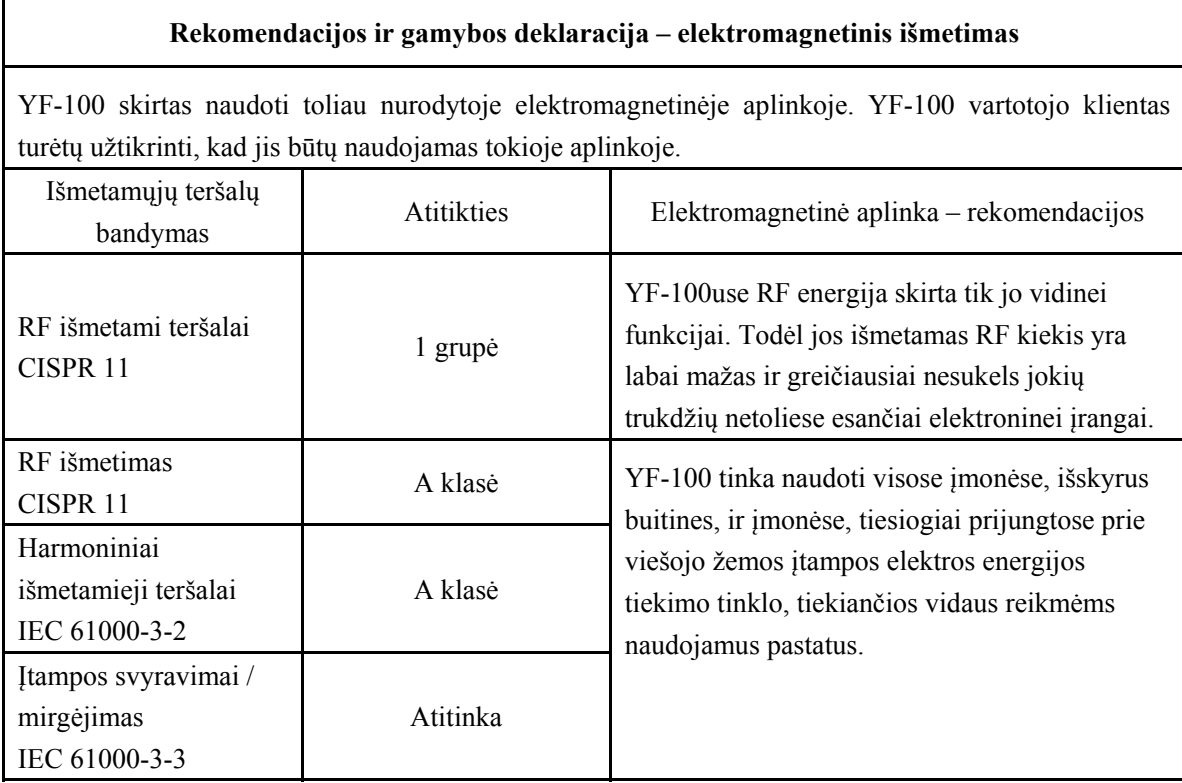

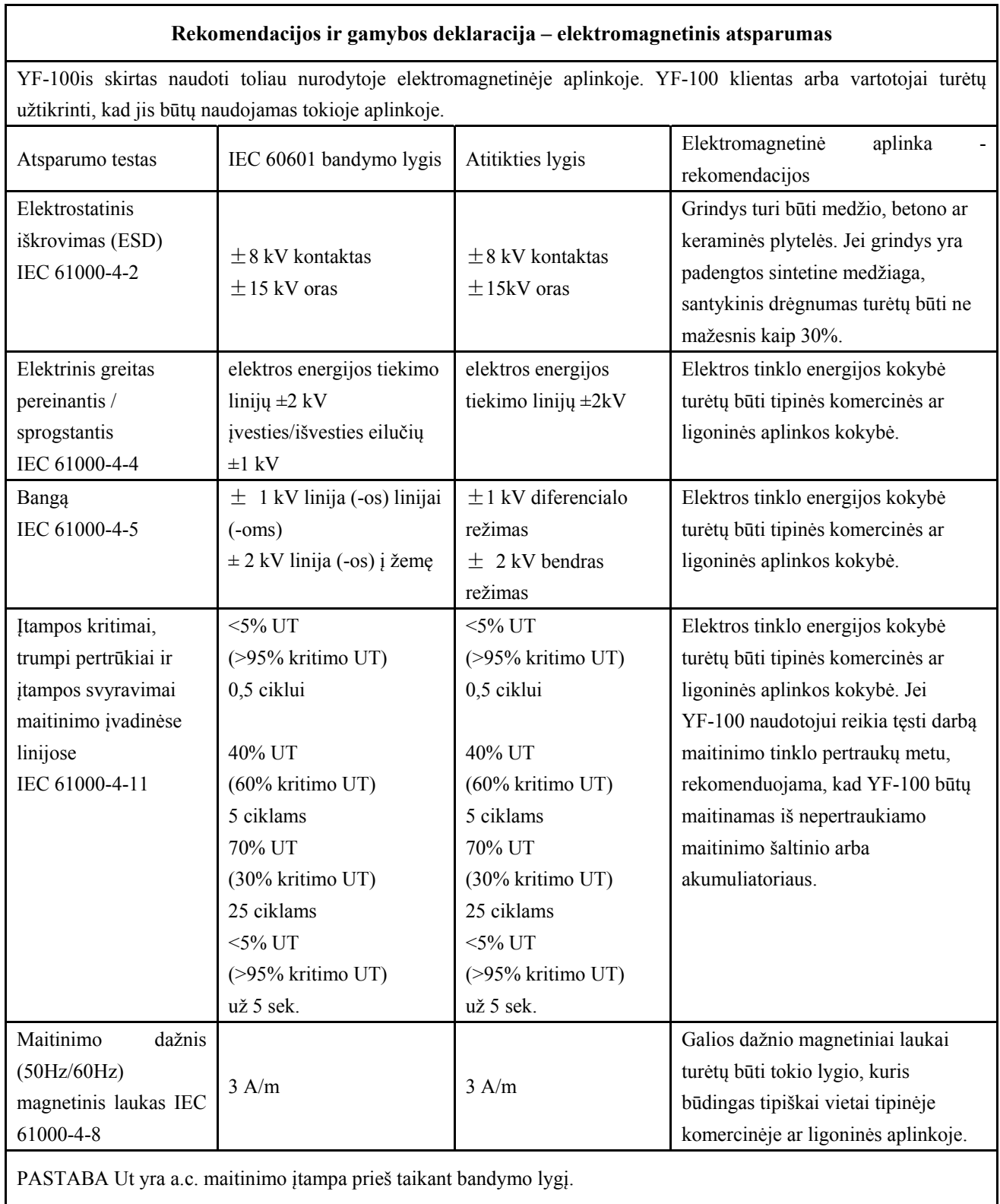

٦

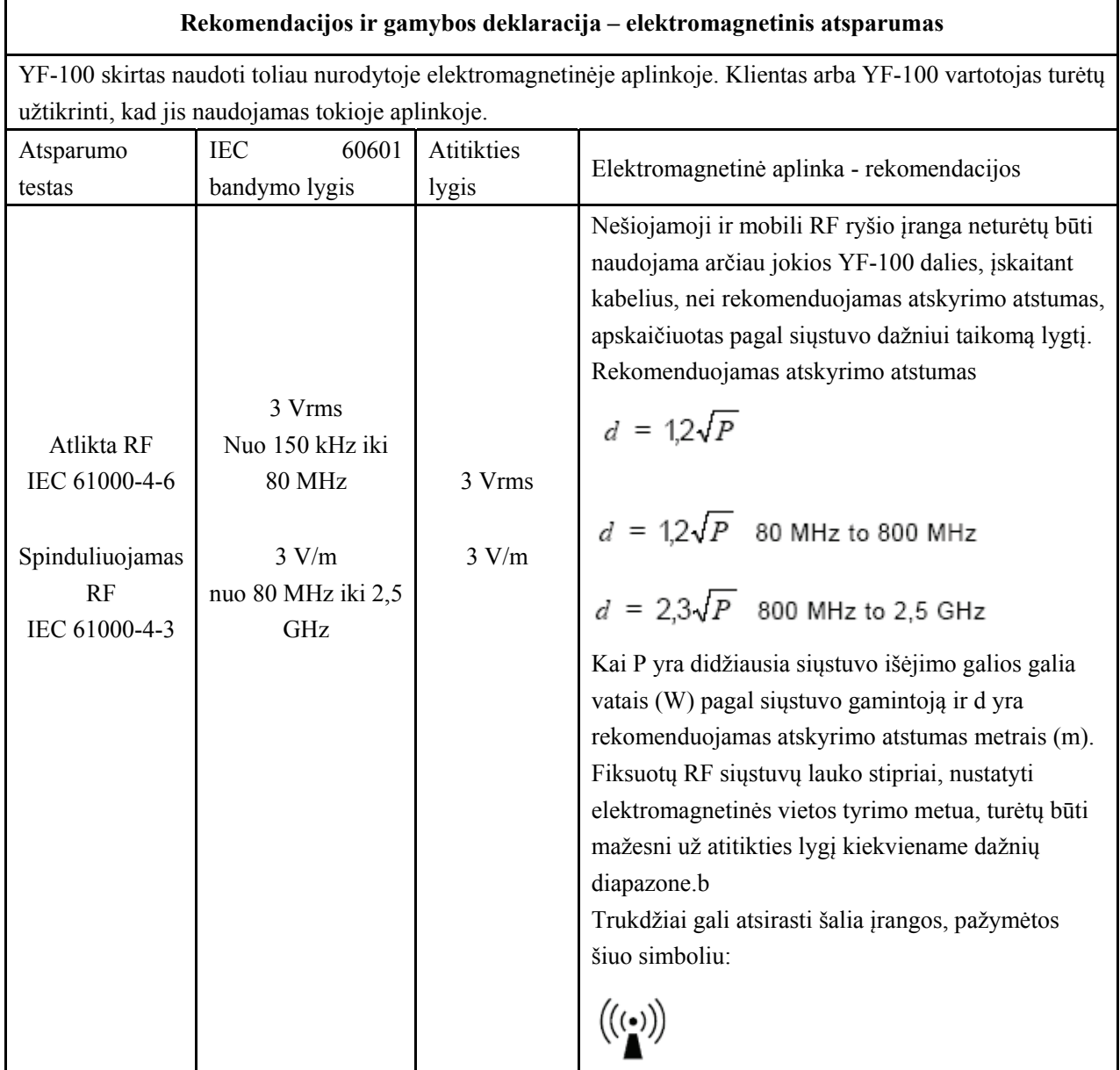

PASTABA1 Esant 80 MHz ir 800 MHz dažnių diapazonui, taikomas didesnis dažnių diapazonas.

PASTABA2 Šios gairės gali būti taikomos ne visais atvejais. Elektromagnetinį sklidimą veikia struktūrų, objektų ir žmonių absorbcija ir atspindys.

Lauko stipriųjų pusių iš fiksuotų siųstuvų, pvz., bazinių radijo (korinių / belaidžių) telefonų stočių ir sausumos mobiliųjų radijo imtuvų, mėgėjų radijo, AM ir FM radijo transliacijų ir TELEVIZIJOS transliavimo, negalima teoriškai tiksliai numatyti. Siekiant įvertinti elektromagnetinę aplinką dėl stacionarių RF siųstuvų, reikėtų apsvarstyti elektromagnetinės vietos tyrimą. Jei išmatuotas lauko stiprumas vietoje, kurioje naudojamas YF-100, viršija pirmiau nurodytą taikytiną RF atitikties lygį, reikia laikytis YF-100, kad būtų patikrintas normalus veikimas. Jei pastebimas neįprastas veikimas, gali prireikti papildomų priemonių, pvz., perorientuoti arba perkelti YF-100.

Dažnių diapazone nuo 150 kHz iki 80 MHz lauko stipriai turi būti mažesni kaip 3 V/m.

#### **Rekomenduojami atskyrimo atstumai tarp nešiojamoji ir mobili RF ryšių įranga ir YF-100**

YF-100 skirtas naudoti elektromagnetinėje aplinkoje, kurioje kontroliuojami spinduliuojami RF trikdžiai. YF-100 klientas arba naudotojas gali padėti išvengti elektromagnetinių trukdžių, išlaikydamas minimalų atstumą tarp nešiojamosios ir mobiliosios RF ryšio įrangos (siųstuvų) ir YF-100, kaip rekomenduojama toliau, atsižvelgiant į didžiausią ryšių įrangos išėjimo galią.

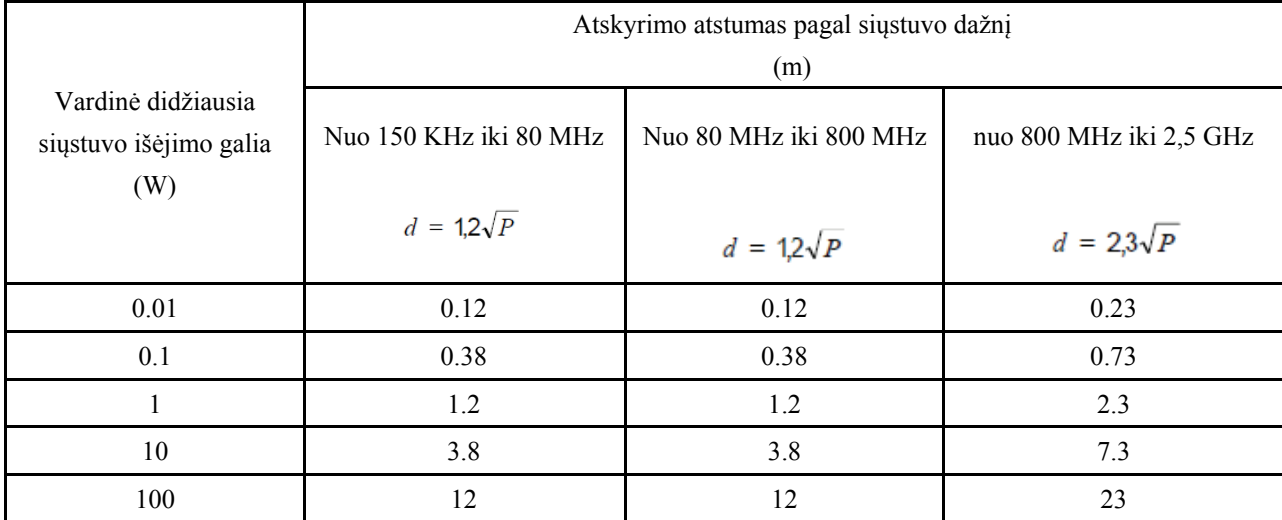

Siųstuvams, kurių didžiausia išėjimo galia neišvardyta pirmiau, rekomenduojamas atskyrimo atstumas d

metrai (m) gali būti apskaičiuojami naudojant siųstuvo dažniui taikomą lygtį, kai P yra didžiausia siųstuvo išėjimo galios galia vatais (W) pagal siųstuvo gamintoją.

PASTABA 1 PASTABA Esant 80 MHz ir 800 MHz dažnių diapazonui taikomas didesnio dažnių diapazono atskyrimo atstumas.

2 PASTABA Šios gairės gali būti taikomos ne visais atvejais. Elektromagnetinį sklidimą veikia struktūrų, objektų ir žmonių absorbcija ir atspindys.